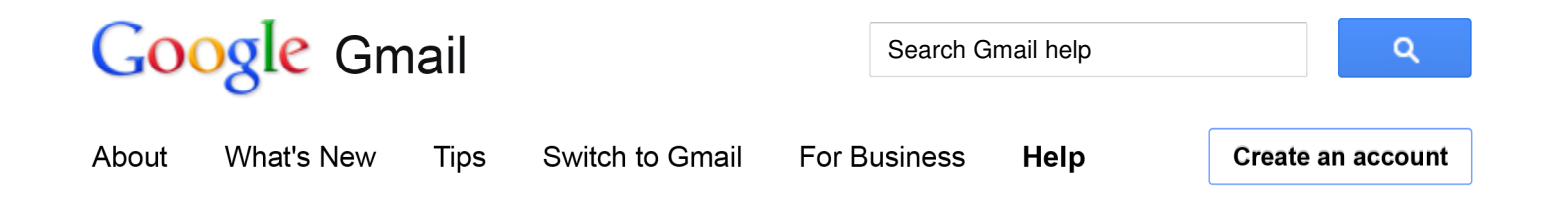

## **Gmail**

## Outlook Express

## The Quick Answer

- Follow the instructions below to set up IMAP<sup>1</sup> access in Outlook Express.
- Google Apps users, please follow the default instructions unless otherwise noted, replacing 'your\_domain.com' with your actual domain2 name.

To set up your Outlook Express client to work with Gmail:

- 1. Enable IMAP in Gmail. Don't forget to click **Save Changes** when you're done.
- 2. Open Outlook Express.
- 3. Click the **Tools** menu, and select **Accounts...**
- 4. Click **Add**, and then click **Mail...**
- 5. Enter your name in the 'Display name' field, and click **Next**.
- Enter your full email address (username@gmail.com) in the 'Email address' field, and click **Next**. If you are a 6. Google Apps user, enter your full address in the format 'username@your\_domain.com.'
- 7. For 'My incoming mail server<sup>3</sup> is a \_\_\_\_\_\_ server', please select **IMAP** in the drop-down menu.
- Enter 'imap.gmail.com' in the 'Incoming mail (POP3, IMAP or HTTP) server' field. Enter 'smtp.gmail.com' in 8. the 'Outgoing mail (SMTP) server' field.
- 9. Click **Next**.
- Enter your full email address (including '@gmail.com' or '@your\_domain.com') in the 'Account name' field. 10. Enter your password in the 'Password' field, and click **Next**.

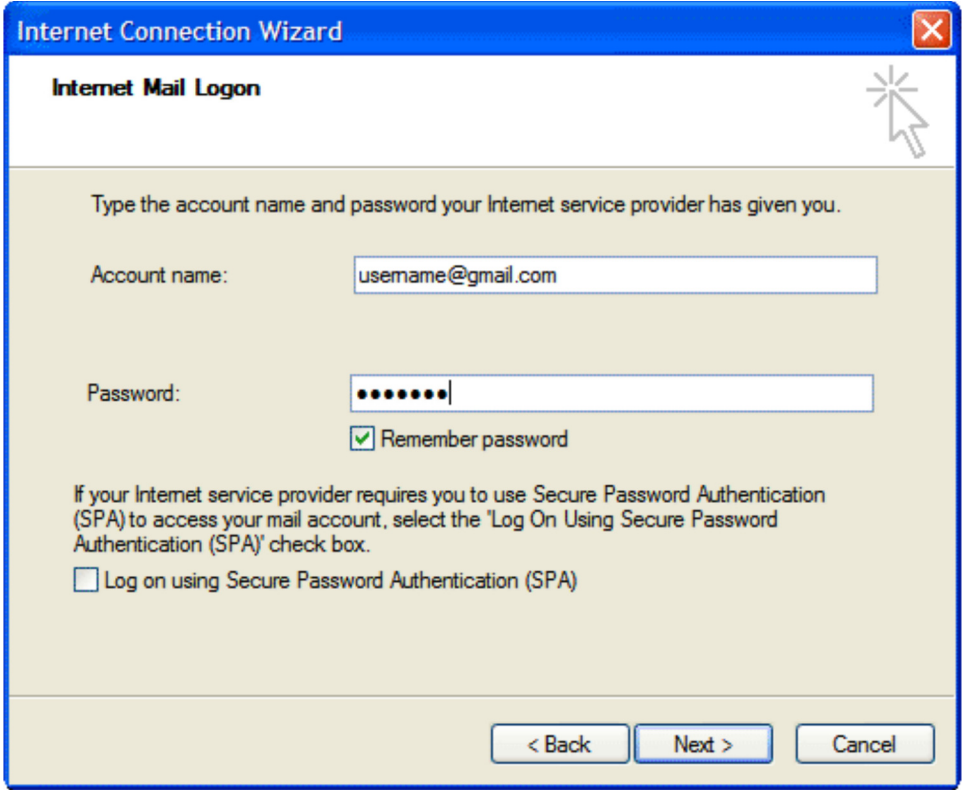

- 11. Click **Finish**.
- 12. Highlight **imap.gmail.com** under **Account**, and click **Properties**.
- 13. Click the **Advanced** tab.
- 14. Under **Outgoing Mail (SMTP)**, check the box next to 'This server requires a secure connection (SSL).'
- 15. Enter '465' in the 'Outgoing mail (SMTP)' field.
- 16. Under **Incoming mail (IMAP)**, check the box next to 'This server requires a secure connection (SSL)'. The port will change to '993'.

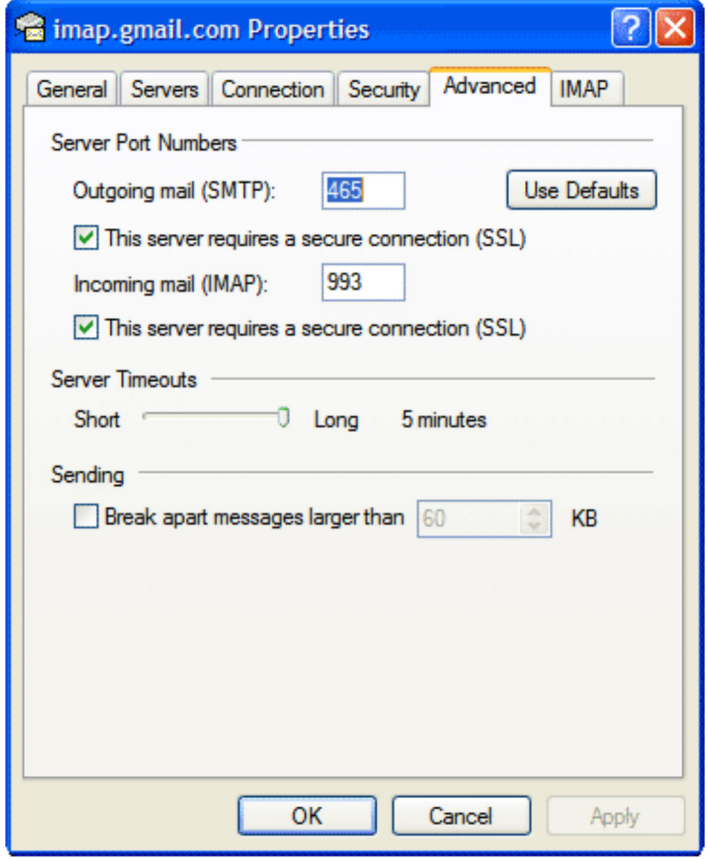

17. Click the **Servers** tab, and check the box next to 'My server requires authentication.'

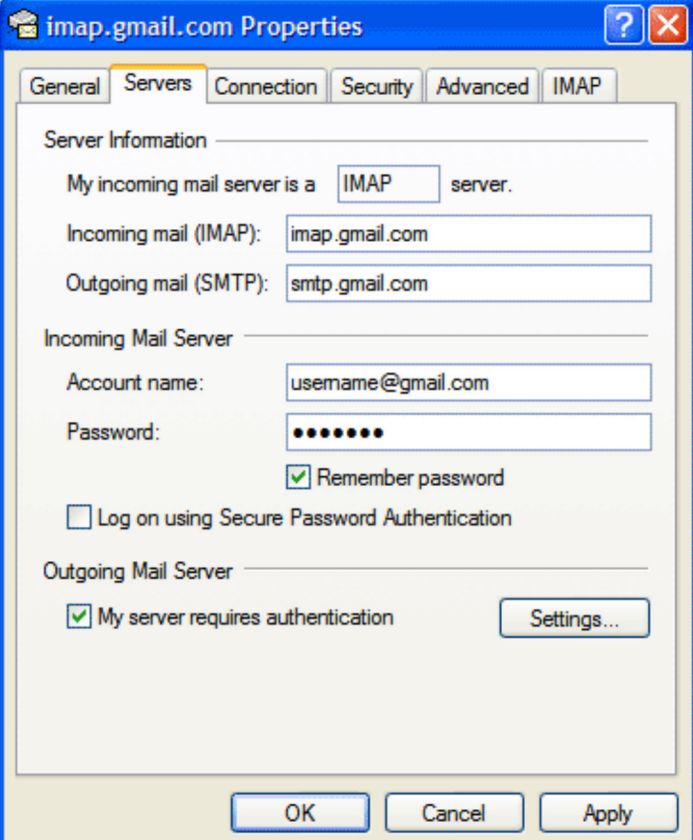

18. Click **OK**.

19. Check our recommended client settings, and adjust your client's settings as needed.

**Congratulations!** You're done configuring your client to send and retrieve Gmail messages.

- 1. **IMAP**: IMAP (Internet message access protocol) lets you download messages from Gmail so you can access your mail with a program like Outlook Express or Apple Mail. IMAP syncs the actions you take in Outlook Express or Apple Mail with Gmail so if you read a message in your mail client, it'll be marked as read in Gmail.
- **domain**: A domain is a name for an IP address and is more commonly recognized as a website or web 2. address. For example, Google.com is a domain.
- **mail server**: A mail server is a machine that sends and receives emails. Think of a mail server as a 3. mailman who makes sure messages go to the right place.

updated 09/21/2011

Gmail - Contacting Us - Help with other Google products - ©2012 Google - Google Home - Privacy Policy - Terms of Service - Program Policies